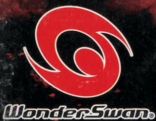

とうきょうまじんがくえんふじゅほうろく

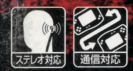

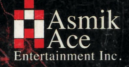

SWJ-AAE001

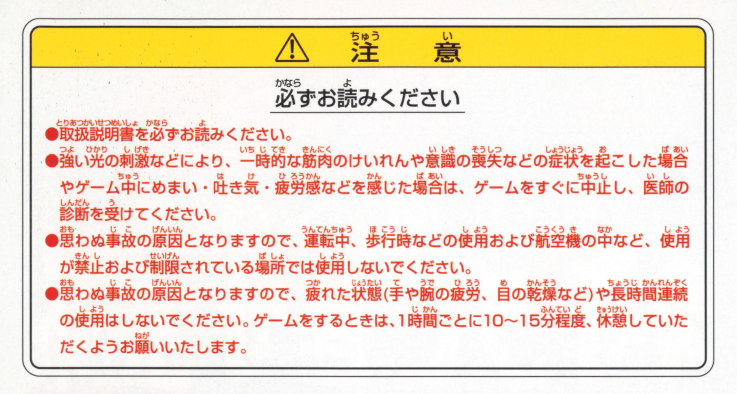

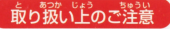

あゅ我、ドゥー 精神 ● 高学部に手で触れたり、ポにぬらしたりして、 汚さないようにして ください。故障の原因になります。

、職務の意味を、精神を保護するという。<br>、精密機器ですので、検論な温度条件下での使用や保管および強い ショックをさけてください。また、絶対に分解しないでください。

––ごあいさつ–

このたびは、アスミック・エース エンタテインメントの

ワンダースワン用ソフト「東京魔人學園符咒封録」をお買い上げいただきありがとうございます。 ご使用の前にこの解説書をよくお読みいただき、正しい使用法でご愛用ください。<br>なお、商品の企画・生産には万全の注意を払っておりますが、

万一誤作動等を起こすような場合は、恐れ入りますが下記までご一報ください。 内容・攻略等に関するお問い合わせには、お答えできませんのでご了承ください。

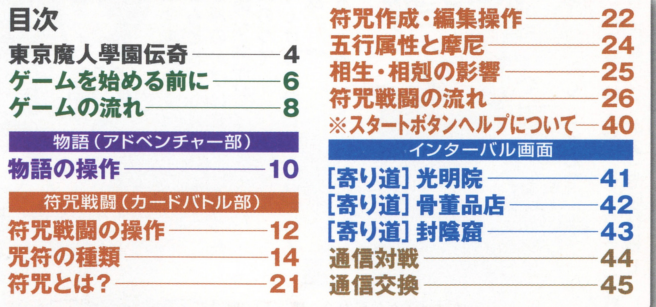

Asmik アスミック・エース エンタティンメント株式会社 デジタルコンテンツ部 l!°o<:'n~ .CC<br>ament Inc. 〒113-8405 東京都文京区本郷5-24-5 TEL.03-3817-8055 (月~金 10:00~17:00)

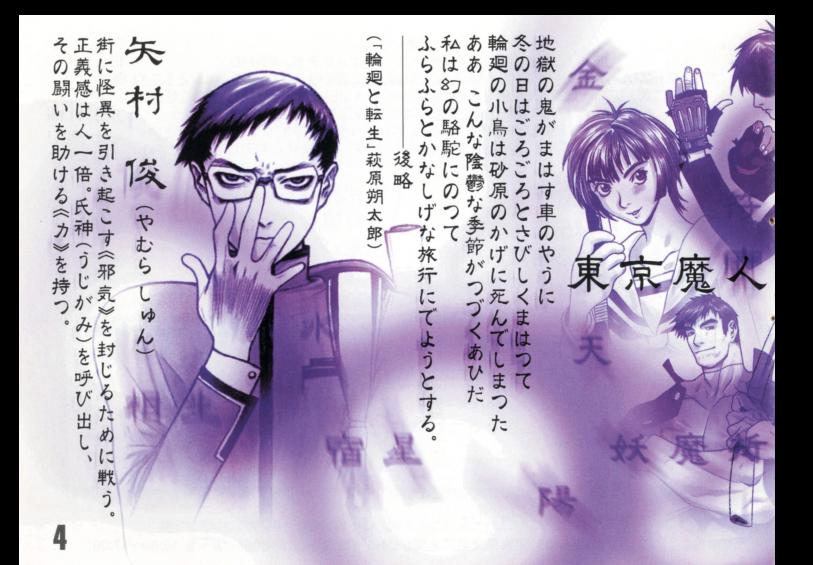

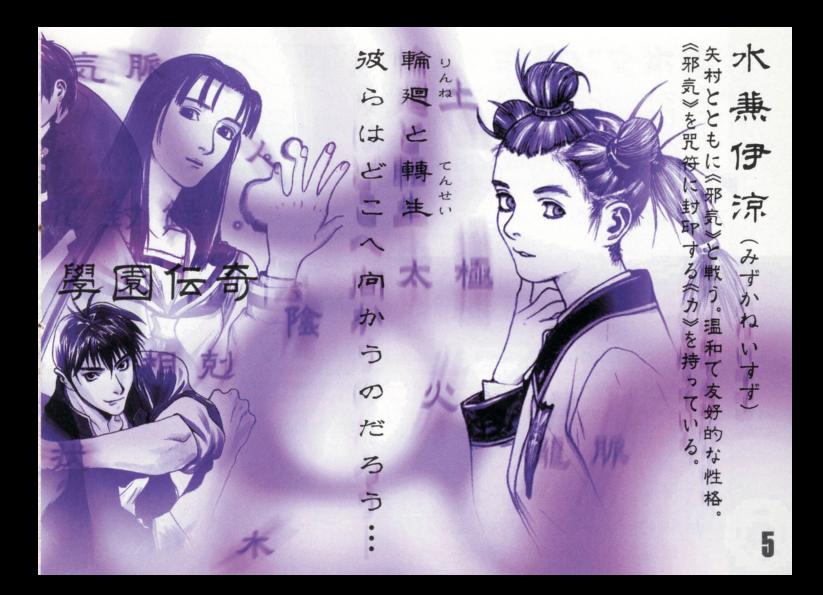

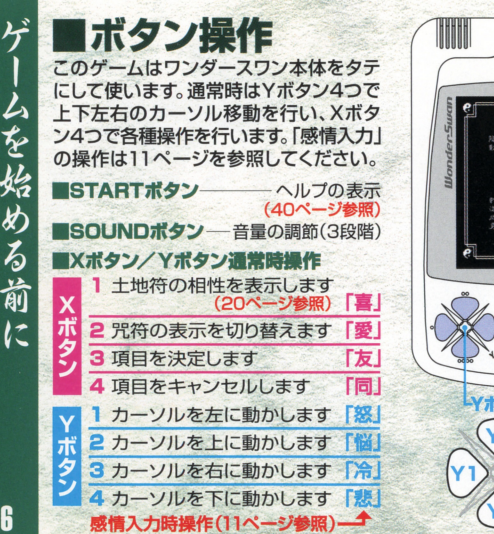

rj

[怒]

す「悲」

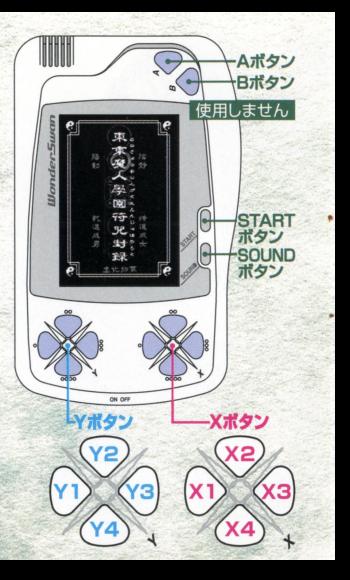

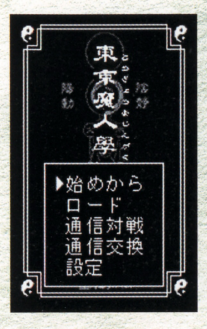

### ■ゲームの始めかた・終わりかた カートリッジをワンダースワン本体にしっかりと差し込んで から、電源を入れてください。オープニングデモの後に、メイ ンメニューが表示されます。Yボタンでカーソルを動かし、X から できる アクセス アクセス アクセス アクセス・スタン アープニング アクセス・スタン アクセス・スタン アクセス・スタン スタンスタン アクセス・スタン アクセス・スタン アクセス・スタン アクセス・スタン アクセス 3ボタンで決定してください。 「始めから1「ロード】メインとなるゲームモードです。

# ■ 信対|■】 144ページ参照

ワンダースワン2台を通信ケーブル(別売り)でつないで対戦 が楽しめます。 スタート アクセス・アクセス アクセス・アクセス

#### [通信交換] ▶45ページ参照  $\blacksquare$

ワンダースワン2台を通信ケー ケー ブル(別売り)でつないで符咒(力 ブル(別売り でつ芯い 符究( ード)を交換します。 I担定] ~26ページ惨照

### セーブのタイミングについて

データは、「インターバル」や「符咒戦闘」(8ページ参照)時に<br>セーブできます。セーブせずに電源を切ると、データが消え セーブできます セーブせすに電源を切ると、データが消え てしまうので注意しましょう。 <u>てます ここにはことをしましま</u>

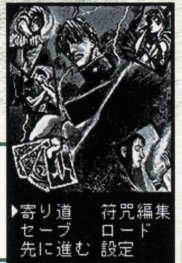

■[物語]は全13話 メインとなる[物語]には、13話のストー リーが用意されています。各話ごとに「物 語 | (アドベンチャー部)⇒インターバル 画面→符咒戦闘(カードバトル)といった

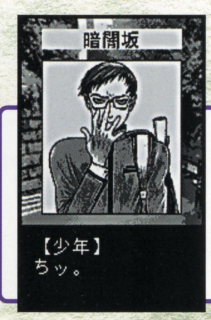

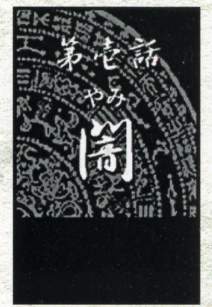

●物語(アドベンチャー部) ストーリーを追っていくアドベンチャー部です。メッ

セージを送っていくと、要所で選択コマンドや感情入 力(11ページ参照)を求められます。選択しだいでス トーリーが変化したり、より強力な咒符(カード)が手 に入れやすくなります。

・符究戦闘(カードバトル部) 敵キャラクターとのカードバトルです。お互いに咒符を使っ て戦闘を行います。隣利すれば物語が先へと進みますが、負 けてしまった場合にはゲームオーバーとなります。符咒戦闘 中にもセーブは行えます

## ●インターバル画面

龍麻

常世の使者

符咒戦闘に突入する前や、各物語の最初に表示されます。セ ーブやロードを行ったり、符冗(デッキ)の作成・編集が行え ます。また、物語が進めば、「光明院1などへ寄り道できます。 [光明院] ▶41ページ参照<br>[骨董品店] ▶42ページ参照<br>[封陰窟] ▶43ページ参照

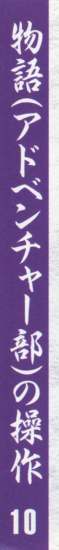

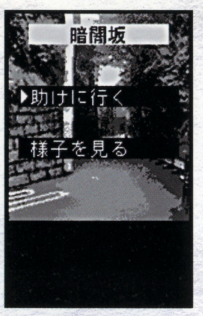

■メッセージ送り操作<br><sup>X3ボタンを押すとメッセージが切り替わります。X2</sup>

ボタンを押し続ければ、高速でメッセージが切り替わ ります。

■ 選択操作<br>物語の進行途中に、選択ウインドウが表示される場合 があります Yボタンで適した選択肢にカーソルを合 わせ、 X3ボタンで決定してください

### 名前入力について

物語の進行途中に、右のような画面で名前の入力が行え ます。 上段メニューの[かな]はひらがな入力、[カナ]はカ タカナ入力、「漢字]は漢字の入力です。入力したい字種を X3ボタンで決定すると、カーソルが下段の文字欄へ移動 します。X3ボタンで文字の決定、X4ボタンでカーソルが 上段へ戻ります。入力が完了したら[終了]を選んでください。

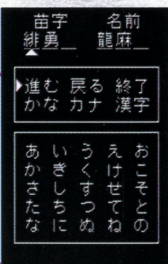

# ・感情入力操作

物語の進行途中に、下のよう忽画面で感情 入力を求められます。各ボタンがそれぞれ の感情と対応しています。適した感情を選 んで、対応するボタンを押してください。

### 「無視」について 一定時間ボタンを入力しないと、 相手を無視したことになります。

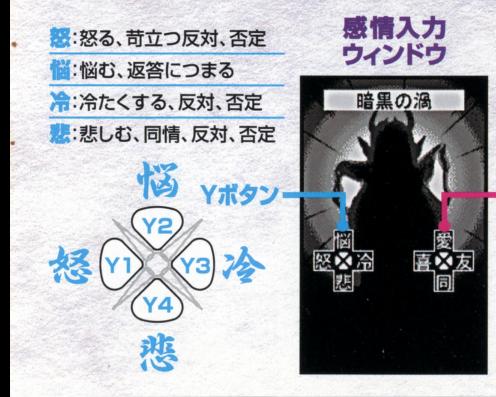

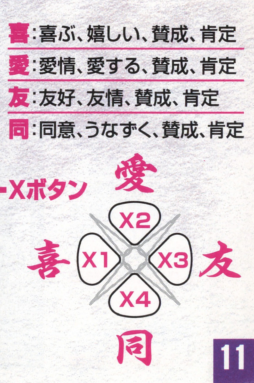

# ■符咒戦闘画面の見かた

下のような画面が符咒戦闘の「場」となります。手札画面(13ページ参照)から Y2ボタンを押すと確認できます。上段に相手側の咒符、下段にプレイヤー側の 咒符が表示されます。 ここました マンディスク・マーク アイディング

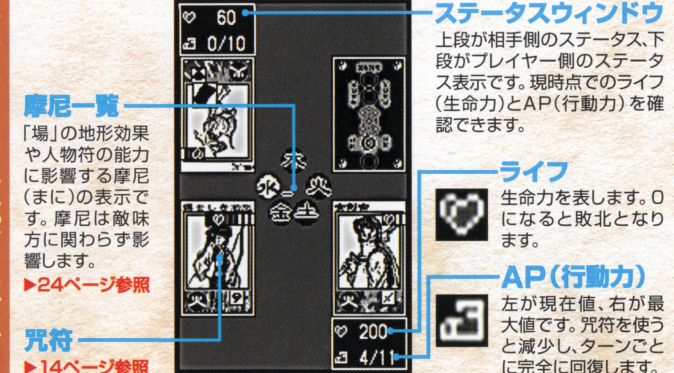

 $1 - 7$  using the line of the line

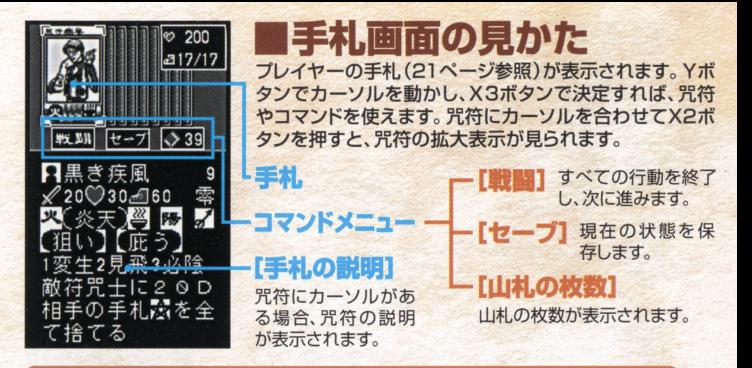

### 符咒戦闘の基本ルール

プレイヤーと相手側が各60枚の咒符を使って勝敗を競います。戦闘の中心となる のは人物符と呼ばれる咒符です。人物符を場に出すことで、相手の人物符や相手プ レイヤー自身へ攻撃できます。ターン制で交互に行動を行い、相手方のライフを0 にするか、あるいは相手の山札をOにし、相手が咒符を引くことができなければプ レイヤーの勝利です。

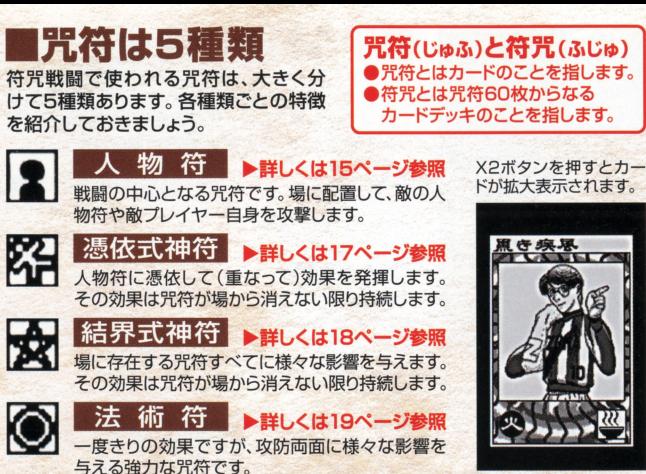

- コーナー - コーナー - コーナー - コーナー

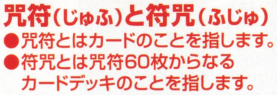

詳しくは20ページ参照 摩尼を増やすための咒符です。1ターンに1枚しか出せません。

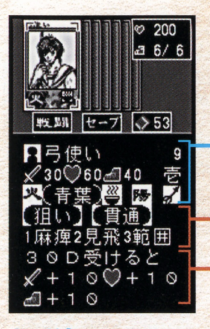

雇圃I[i]人物符(基本パラメータ) 人物符は場に配置して、相手の人物符や相手プレイヤー自身 して 相手の人物符や相手プレイヤー自身 を攻撃するための咒符です。 カード名/必贋AP

| 五行屋性/皆器名/シンボル/陰陽屋性/攻撃屋性

#### 五行周憶/宵録名/シンボル/脂燭属性/政恵属性 **本庫カ** 咒符が持つ能力です。摩尼LV(24ページ参照)によ<br>コンティングのエムのマクラスの能力が変わります。 ┃ 摩尼の能力 ▶詳しくは16ページ参照 - 特殊能力 ▶32ページ参照

AT/HP/SP/カードの価値

能力値は異なります。(符咒創生→39ページ参照) 尼の効果などに影響します 能力値は異拡ります

■AP:咒符を出すのに必要なAPです。APが<br>足りないと、その咒符は使えません。 足り芯いと、その究符は使えません

AT: 咒符の攻撃力です。ATが高い咒符ほど相手に 与えるダメージが大きくなります。 与えるダメージが大昔く芯ります

墓地(21ページ参照)へ送られます。  $-$ ーデートはなりついてはなかった。

先に攻撃できます。(攻撃順→37ページ参照)

カードの価値:零、壱、弐、参、四、の5段階で咒符の 価値老衰しま 。数字が大きいほど価値を持ちます

五行属性:木、火、土、金、水の5属性があります。摩

書書名:咒符の背景名です。背景の種類によって、基 宵録名・冗符の背景名です 背景の種類によって、裏 本能力に様々な修正が行われています。

シンポ"' :冗符のシンボルです シンボルの種類に よって、基本の能力値に様々な修正が行われています。

HP: 咒符の耐久力です。Oになった咒符は破壊され、 **陰陽 麗性:**陰と陽の2種類あります。能力「必殺」や「再 牛 はどに影響します。  $+$ 

15

類あります。能力「見切り」などに影響します

光 ●人物符のシンボルについて<br>符 同じカード名の人物符でも、<br>ます(符咒創生→39ペーシズコ) 同じカード名の人物符でも、 それぞれの能力値は異怒り ジ参照)。シンボルも人物符 の能力値に影響を与える要<br>素のひとつです。同じシン ボルでも、ある人物符とは 相性がよく、ある人物符と は相性が悪いといった傾向 があります。

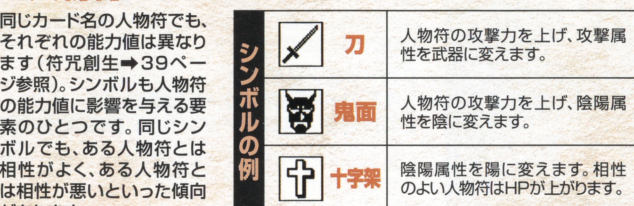

# ・人物符の能力について

人物符には戦闘フェイズ (36ページ参照)で使えたり、 自動的に発縛される能力が あります。 通常時は最大2 つの基本能力しか使えませ んが、人物符と同じ摩尼LV (24ページ参照)を上げる ことで、その摩尼LVIこ合っ た摩尼能力が使えるように

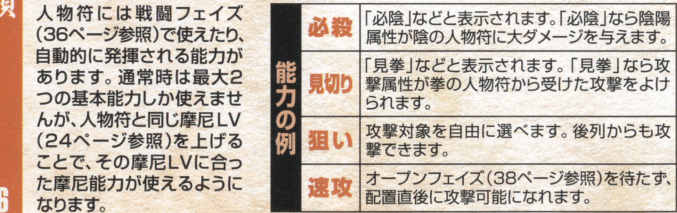

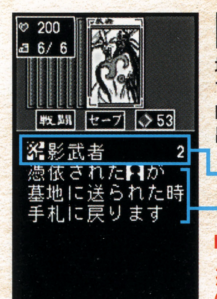

# **貂 憑依式神符**

式神名/必要AP

- 动星

場にある人物符に憑依して(重なって)効果を発揮する咒符 です。憑依した人物符が場から消えるか、憑依式神符を強制 的に外されない限り、その効果が持続します。憑依式神符を 出すには、咒符ごとに決められたAPが必要です。

### 憑依させる人物符を選んで決定 (人物符1枚に付加できる式神は3体まで)

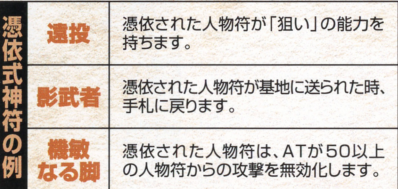

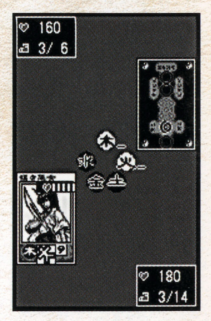

憑依式神の付加し た人物符にはアイコ ンが表示されます

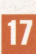

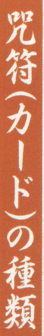

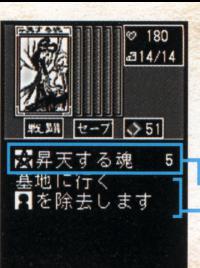

# **闵結界式神符**

場に存在する冗符す 場に存在する咒符すべてに影響を与える咒符です。い ったん出した結界式神符は、強制的に場から消されな い限り、その効果が持続します。結界式神符を出すには、 - サンファーマン アイディング 結界式神符を出すには 咒符ごとに決められたAPが必要です。

### . 憶のメ 確認のメッセージで「はい」を決定 (同時に出せる結界式神は3体まで)

**五神名/必要AP** 

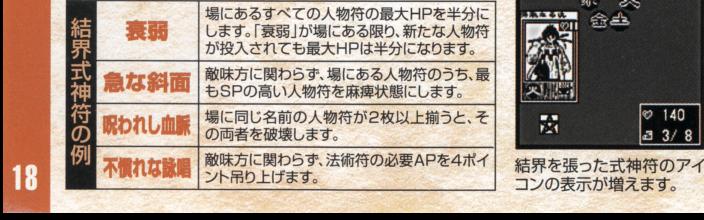

一効果

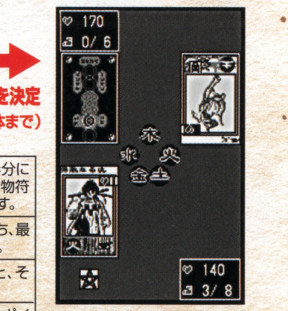

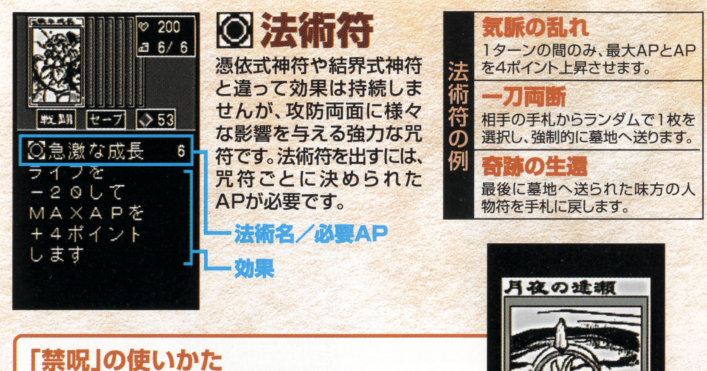

使用しますか?<br>▶はい いいぇ

法術符の「禁呪」を使うと、相手の憑依式神符、結界式神符、 法術符を無効化できます。相手が憑依式神符、結界式神符、 法術符を使うと、画面上に「禁呪を使用しますか?」という メッセージが現れます。「禁呪」が手札にあり、APが「禁呪」 の消費AP以上ならば「はい」を選択すれば、相手の咒符は 無効化されます。

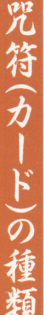

 $20$ 

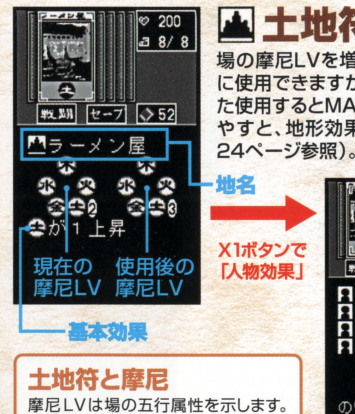

木、火、土、金、水のそれぞれに、3段 階の摩尼IVがあります。これらが増 減すると、場にあるすべての人物符 が影響を受けます。味方に有利にな るように、土地符を使いこなしましょう。

▲ 土地符 場の摩尼LVを増やすための咒符です。APを使わず に使用できますが、1ターンに1枚しか出せません。ま た使用するとMAX APが1つ上がります。摩尼LVを増 やすと、地形効果や最大APが上昇します (詳しくは

 $-3.8/8$ 使用 X3ボタンで確認の 戦闘 セーブ い52 メッセージに「はい」 を選択 連の制士 影響を受ける人物 災厄の運び手 符が表示されます。 直宝を記す 場に出ている人物 符は、右端に「場」と 表示されます。 ക്

X1ボタンを押すと、その土地符を使用した場合に 影響を受ける人物符(味方側のみ)が一覧できます。 その土地符を使うには、X3ボタンで確認メッセージ に「はい」を選択します。

# ■符咒(カードデッキ)について

符冗戦闘は60枚からなる1組の符冗を使い @符冗Ill1セット60般か§怒る ます 手持ちの冗符を構成して、バランスのと れた符冗を作っておくことが、戦闘を有利に I so枚の内訳は符冗作成、編集画面(<sup>22</sup>ページ <sup>E</sup>参照)で 運ぶ秘訣です 最大3組の符冗を作れるので、 "" ~.c=、『 唱昌吉宮'』司 相手に合わせて適した符冗を使いましょう 町ハ~-,ハ弘司川町》~~

### 符冗湾銀画面の見かた

符咒に組み込まれている咒符を一覧できます。人<br>物符は五行属性別の枚数が表示され、ほかに憑依 式神符、結界式神符、法術符、土地符が各何枚組 み込まれているかが分かります。

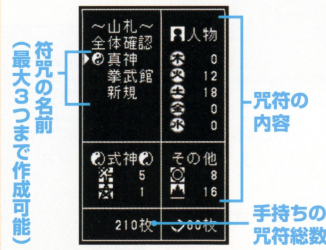

# ❷ 戦闘開始時に山札から7枚が<br>』ランダムにドロー(手札)

配られた7枚を「手札」と呼び、残り53枚が「山 ■ 札」になります。戦闘中に「山札」から「手札」が 補充されます。

### ❸ 斃されたり捨てられた 咒符は墓地へ

相手に倒されたり、自ら捨てた咒符は「墓地」に<br>送られます。法術符などで復活しない限り、「墓 l地」に送られた冗符は戦闘終了後まで使えま せん。

### △新しく手に入れた咒符を符咒に 加えるには(符冗編集)

戦闘終了時に新しい冗符が手に入り ます。強力な咒符を手に入れたら、符 咒編集画面で符咒に加えられます。

22

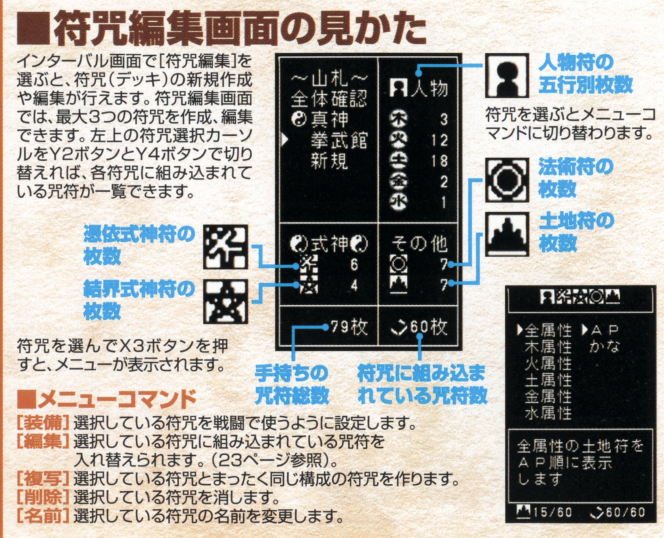

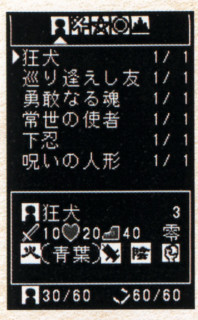

ひとつの符咒に組み込  $\begin{array}{c} \begin{array}{c} \hline \textbf{1} & \textbf{1} &$ め<sup>る</sup><sup>の</sup><sup>は</sup>60枚<sup>で</sup><sup>す</sup> 61枚以上でも59枚<sup>以</sup> 下でもいけません。 - 下でもいわせる 一つ

咒符の種類は問いま せん。ただし、人物符 は何枚か必ず組み込 んでおきましょう。

# ■符咒編集の操作

編集したい符冗の種類を選び、表示方法を選択(AP臓<sup>の</sup><sup>表</sup> 示/かな順の表示)してください。左のような咒符の一覧リ かまり は<mark>ましい まましてい このような ここに この</mark>は、また、 おやかし このかく とのとりのほか POS へんしいすめがしょういい だいがってい このような アクセス しんしゃ このような このような このような ストが表示されます。AP順に表示した場合は、Y1ボタンと Y3ボタンで咒符の種類が切り替わります。かな順に表示し た場合は、Y1ボタンとY3ボタンで50音が切り替わります。 組み込みたい咒符にカーソルを合わせてX3ボタンを押して ください。 - マーナー - マーナー

# 園児符組み込みとパラメータ表示

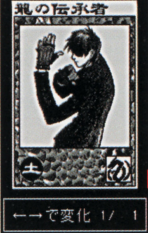

Y1ボタンとY3ボ タンで組み込む枚 数が変化します。枚 数を決めたらX3ポ タンで決定しましょ う。なお、同じ名前 の咒符は最高4枚 までしか組み込め ません。

X2ポタンでパラメ ータが確認できま

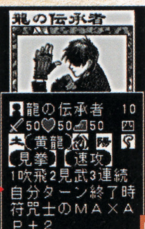

24

# ■五行属性の影響

五行属性には木、火、土、金、水の5種類があります。それ ぞれに対して、摩尼LV(まにレベル)が存在します。この 摩尼 LVが僧滅することで、場に出ている人物符の能力や、 プレイヤーの最大APが変化します

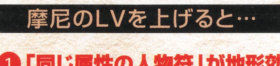

### ●「同じ属性の人物符」が地形効 県により防衛力上昇

同じ五行属性の人物符が受けるダメージ 量が軽減します。具体的には「同じ属性の 摩尼LVJ×10の軽減です。たとえば木の 摩尼LVが2のとき、木の属性を持つ人物 符は常に20ダメージ軽減されます。

### 2「同じ属性の人物符」の能力が 指える

同じ五行属性の人物符は、摩尼による能力 が使えます。人物符が持つ能力のうち、摩尼 によるもの(最大3つ)は同じ五行属性の摩 尼LVが上がっているときにだけ使えます。

❸ 同じ属性の摩尼LVを4にすると 最大APが上昇する(慶尼の昇華)

いすれかの摩尼LVを4にすると、4にした側の プレイヤーは最大APが2上昇します。また、 摩尼LVはOに戻ります。

### 摩尼LVは土地符で上昇

摩尼LVを増やすには、土地符を使います。 土地符を出せば、同じ五行属性の摩尼LV が上昇します。相生・相剋の影響も現れま す(詳しくは25ページ参照)。

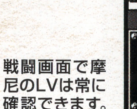

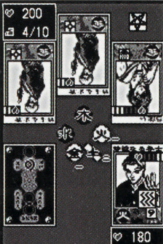

a 0/11

# ■相生・相剋システム<br>土地符を出したとき基本効果(20ページ参照)分の摩尼LVが

アップします。これ以外にも以下のような影響が、摩尼LVに現 れます。これを相生(そうじょう)と相剋(そうこく)と呼びます。

## 相生 対象の摩尼LVを1吸収します

●木の土地符を出すと水の摩尼LVを吸収 ●火の土地符を出すと木の摩尼LVを吸収 ●土の土地符を出すと火の摩尼LVを吸収 ●金の土地符を出すと土の摩尼LVを吸収 ●水の土地符を出すと金の摩尼LVを吸収

# 相剋 対象の摩尼LVを下げます

●木の土地符を出すと土の摩尼LVが破壊 ●火の土地符を出すと金の摩尼LVが破壊 ●土の土地符を出すと水の摩尼LVが破壊 ●金の土地符を出すと木の摩尼LVが破壊 ●水の土地符を出すと火の摩尼LVが破壊 土地符使用前に 相生、相刺を得た 摩尼LVの変化が 確認できます。

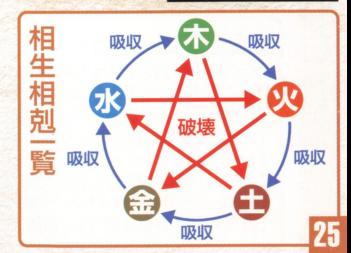

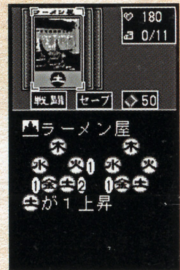

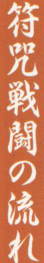

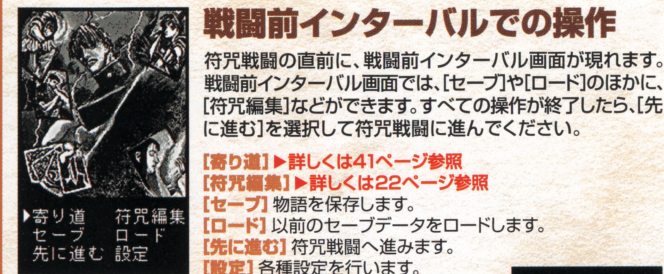

# [設定]での操作

ゲームの各種設定が行えます。Y2ボタンとY4ボタンで上下に カーソルを動かして、Y1ボタンとY3ボタンで設定を切り替えます。 [文字表示] メッセージの表示速度です (3段階)。 [エフェクト]画面効果の有無です。 「セリフ1戦闘中のセリフ表示の有無です。 [ボイス]戦闘中のボイスの有無です。 [タイトルへ戻ります。 [設定終了]設定を終了し、前画面へ戻ります。

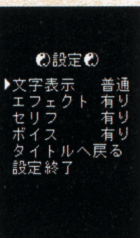

28

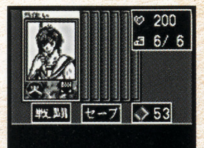

#### 引きなおし しますか? ますれ!?  $|t|$   $\rightarrow$   $\rightarrow$   $\rightarrow$   $\rightarrow$   $\rightarrow$

# 戦闘の流れ @初期7枚ドロー

戦闘に使った符咒の中から、ランダムに7枚の手札が配られ ます。Y1ボタンとY3ボタンで咒符を切り替え、配られた手札 を確認してください。配られた手札が気に入らない場合には、 1度だけ引き直しもできます。手札確認後、Y4ボタンでカーソ ルがコマンドへ移動します。「戦闘1で「引きなおしますか?」 に「はい」で決定すれば再ドロー、「いいえ」なら先手・後手の 決定に進みます。

### 1勤闘1

カードを引き直すか否かを決定してください。 **カンティー・コントリング サンディー・サーバー おおやく アンティー・アップ ハイト・マーク アール・アップ アンティー・アール アンティー・アール** Iセーブ1 初期7枚ドロー時は選べません。 【山札の枚数】

山札の残り枚数が確認できます。 山札の残り枚数が確認できます

# 戦闘の流れ@ 「先手」「後手」の決定

手札が確定した後に、先手と後手を決定します。高速に「先手」 「後手Iの表示が切り替わるので、X3ボタンを押して表示を けめてください。

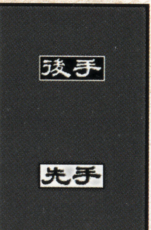

# 戦闘の流れ@メインフzイズ

アメント 各咒符を使ったり、コマンド[セーブ][設定]が行えます。Y2 ボ<sup>タ</sup><sup>ン</sup><sup>と</sup>Y4ボ<sup>タ</sup><sup>ン</sup><sup>で</sup><sup>カ</sup><sup>ー</sup><sup>ソ</sup><sup>ル</sup><sup>位</sup><sup>置</sup><sup>や</sup><sup>画</sup><sup>面</sup><sup>の</sup><sup>切</sup><sup>り</sup><sup>醤</sup><sup>え</sup>、 Yl ボタンとY3ボタンでカーソル移動、 X3ボ<sup>タ</sup><sup>ン</sup><sup>で</sup><sup>冗</sup><sup>符</sup><sup>や</sup><sup>コ</sup> マンドが使えます。

### 〈カード選択〉 ▶誰しくは30ページ参照

冗符にカーソルを移動させ、X3ボタンを押すと対象の冗符が 使えます APが残っていれば 1回のメインフェイズで何枚もの 冗符が使えます 各冗符ごとの使いかたに関しては30ページ以 降で詳しく解説します。

# 〈コマンド選択〉

【戦闘】<br>すべての行動を終了し、戦闘フェイ ての行動を終了し フエイ ズ(36ページ参照)に移行します。 Iセ<sup>ー</sup><sup>ブ</sup>1

現在の状況をヤーブします。場  $\sim$ の状況やプレイヤーのHPもそ のまま保存されます。 <u>state the state of the state</u>

#### 【鴎定1

28

設定画面を表示します(詳しく  $\frac{1}{2} \left( \frac{1}{2} \right) + \frac{1}{2} \left( \frac{1}{2} \right) + \frac{1}{2} \left( \frac{1}{2} \right) + \frac{1}{2} \left( \frac{1}{2} \right) + \frac{1}{2} \left( \frac{1}{2} \right) + \frac{1}{2} \left( \frac{1}{2} \right) + \frac{1}{2} \left( \frac{1}{2} \right) + \frac{1}{2} \left( \frac{1}{2} \right) + \frac{1}{2} \left( \frac{1}{2} \right) + \frac{1}{2} \left( \frac{1}{2} \right) + \frac{1}{2} \left($ は26ページ参照)。

#### 場の確認方法 **サンサン アンサン アンサン アンサン アンサン アンサン**

結界式神符のアイコンや、各人物 符にカーソルを合わせてX3ボ タンを押すと <sup>個</sup><sup>々</sup><sup>の</sup><sup>詳</sup><sup>細</sup><sup>が</sup><sup>表</sup> 示されます。憑依式神符が憑い ている人物符は X3ボタンを押 すごとに表示が切り替わり、憑依 式神符の詳細が確認できます。  $-1112 - 7777$ 

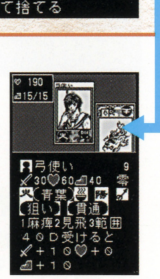

a15/15

D

 $F - 7$   $549$ 1. 重雪10

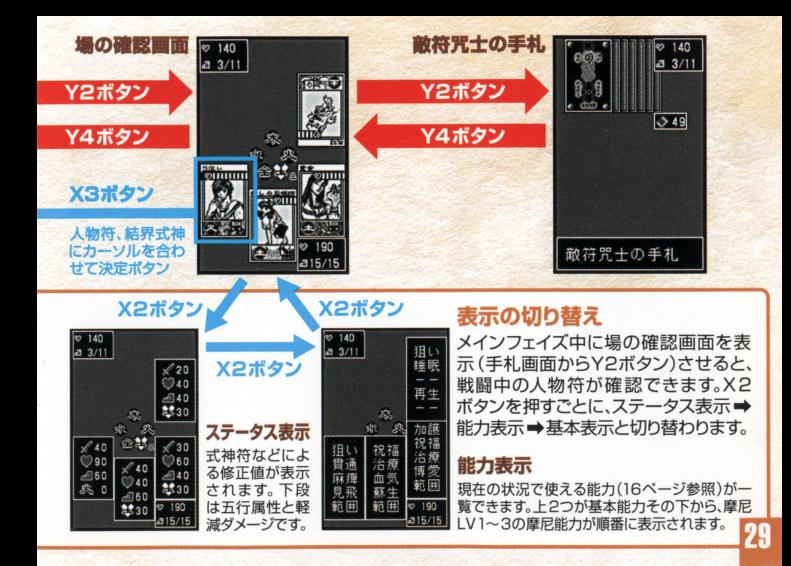

30

# ●土地符の使いかた

使いたい土地符にカーソルを合わせ、X3ボタンで使用 できます。土地符はAPを使いませんが、1回のメインフ エイズに1枚しか出せません。土地符を使うと、その直後 に摩尼LVが変化します。またMAX APが1上がります。

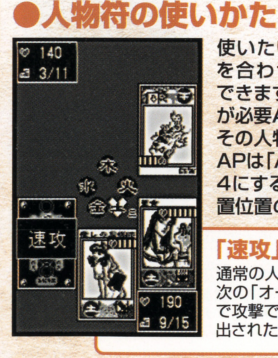

使いたい人物符にカーソル サーバー アクセスのサイト アクセス・アクセス を合わせ X3ボタンで使用 できます ただし 現在のAP が必要APに足りない場合は その人物符を使えません。

 $\sim$ APは「APト昇フェイズ」(38ページ参照)や摩尼LVを 4にすることで増えます。使用する人物符の決定後、配 置位 置位置の選択を行います(31ページ参照)。

#### 「速攻」とオープンフェイズ 『逮双』と方ーヲンフヱイズ

通常の人物符は裏返しで場に出されます。裏返しの人物符は  $\frac{1}{2}$ 次の「オープンフェイズ」(38ページ参照)で表向きになるま で攻撃できません。ただし、能力「速攻」を持つ人物符は、場に 出された直後に行動可能になります。 出された直後に行動可能 忽ります

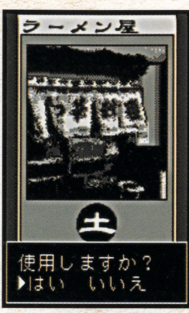

# 人物符の配置位置と政撃対象

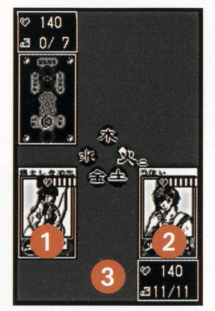

### 4配置制限について

場には3枚の人物符が配置できます。プレイヤーが人物符を 配置できるのは、左写真の自自自の位置です。 後列(左写真の 3の位置)に人物符を配置できるのは、前列 (1と2)が人物符で埋まっている場合だけです。配置位置の 選択で、すでに人物符が配置されている位置を選んだ場合

には、新たな人物符が配置され、 以前の人物符は手札に戻ります。

### 攻撃対象について

「戦闘フェイズ」(36ページ参照) で人物符が攻撃できるのは、能 力「狙いJが芯い限り正面の敵 のみです。正面に敵の人物符が ない場合(右写真の2の位置) には、敵プレイヤーに直接ダメ ージを与えられます。また、後列 の人物符(3)は能力「狙い」を 持たないと敵に攻撃できません。

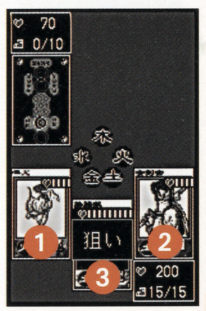

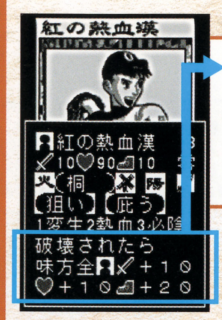

# 人物符の特殊能力

人物符にはそれぞれ固有の[特殊能力]が設定されてい ます。ダメージを受けたり与えたりした場合や、オープン時、 ターン終了時など、あ 5かじめ決められているタイミン グで「特殊能力1は発揮されます。人物符データ画面(15 ページ参照)で各人物符の[特殊能力]が確認できます。

# 土地符の支援効果

一部の土地符は、使用時に場にある人物符のステータス を変化させます。土地符データ画面(20ページ参照)で Xlボタンを押すと[支援効果]が確認できます

 $O(1)$  $\ddot{\sigma}$  + 1

!tJ~JI LOJ ||戦闘||セーブ||◇52<br>||神速の剣十

Ġ 200  $-38/8$ 

日弓使い <del>F1</del>弓使い<br><mark>日</mark>災厄の運び手 真実を記す者

跁 泓

の

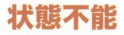

戦飼中に特定の人物符から攻撃を受けたり、法術符の影響によ って、場にある人物符が戦闘不能になったり、パッドステータス を受けることがあります。バッドステータスは他の人物符と入れ 替えていったん手札に戻すか、能力「治療」を使って回復できます。

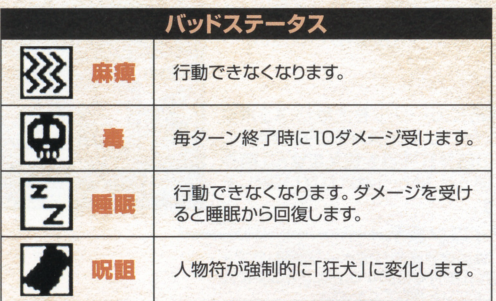

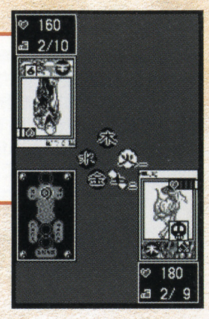

# ●憑依式神符の使いかた

pr 使いたい憑依式神符にカーソルを合わせ、X3ボタン<br>パー で使用できます。ただし、現在のAPが必要APに足り で使用できます ただし、現在のAPが必要APに足り ない場合はその憑依式神符を使えません。また、場に 1枚も人物符が出ていない時は、憑依式神符を使えま せん。使用する憑依式神符を決定したら、憑依する人 物符をカーソルで選んでX3ボタンで決定します

### .依式神符@アイコン夜示

憑依式神符を使うと、場の確認画面(29ページ参照)でアイ<br>コン表示されます。憑依式神を確認するには、対象の人物符<br>にカーソルを合わせて、X3ボタンを数回押してください。

# ●結界式神符の使いかた

使いたい結界式神符に力一ソルを合わせ、X3ボタ **ンで使用できます。ただし、現在のAPが必要APに** 足りない場合はその結界式神符を使えません。結界 式神符をいったん使うと、場から消されない限り、そ の効果が持続します。

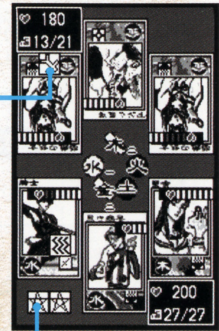

### 錨界式樽符@アイコン表示

■ 結界式神符を使うと、場の確認画面(29ページ参照)でアイ<br>コン表示されます。結界式神符を確認するには、アイコンに力<br>ーソルを合わせてX3ボタンを押してください。

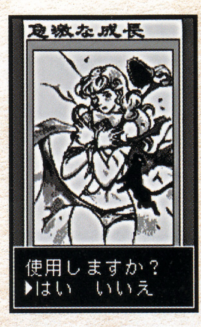

# ●法術符の使いかた

醤園田

◎禁呪を 入手しました

使いたい法術符にカーソルを合わせ、X3ボタンで使用でき ます。ただし、現在のAPが必要APに足りない場合はその法 術符を使えません。フェイズの進行を待たず、法術符の効果は<br>使った(符を決定した)直後に発揮されます。 使った(符を決定した <sup>直</sup><sup>後</sup><sup>に</sup><sup>発</sup><sup>揮</sup><sup>さ</sup><sup>れ</sup><sup>ま</sup><sup>す</sup>

#### 禁呪について 禁眠について

法術符のうち「禁呪」だけはメイン フェイズに使えません。「禁呪」の法 術符は、相手側のメインフェイズで 憑依式神符、結界式神符、法術符の \*\*\*\*\*\*\*\*\*\*\*\*\*\*\*\*\*\*\*\*\*\*\*\*\*\*\*\*\*\*\*\*\*\*\*\*\* いずれかが場に出された際に使い ます。「禁呪を使用しますか?」のメッ ます 「禁日兄を使用しますかっ」のメッ ヤージが表示されますので、打ち消 したい場合は、「はい」を選んで使用 ジャック ディー・ディー・ディー・ディー してください。 してください ▶詳しくは19ページ参照

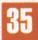

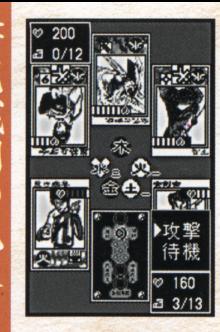

### 戦闘の流れの 戦闘フェイズ 戦闘の流れ@戦臨フェイズ

メインフェイズの操作がすべて完了した5、[戦闘]にカ ーソルを合わぜてX3ボタンを押すと、戦闘フ工イズに 進みます。戦闘フェイズでは、オープンされている人物 **ステープ ステープ ステープ アイディング アイディング アイディング アイディング アイディング アイディング アイディング アイディング アイディング アイディング アイディング アイディング アイディング アイディング** 符に[攻撃]と[待機]の指示が出せます。[攻撃]を選ぶ [攻撃]の指示が出てます [攻撃]の指示 [攻撃] とうしん (攻撃] にっぽん (攻撃) (攻撃] (攻撃] (攻撃] と正面の人物符(正面に人物符が配置されていない場 合は敵プレイヤー自身)にダメージを与えます [待機] を選ぶとその人物符は攻撃を行いません。場に配置さ <u>その他の子の子の子の子の子の子の子の子の子の子の子の子の子の</u>

れている攻撃可能な人物符に、 れている攻撃可能な人物符に、 順番で指示を出していきます。

### 「狙い」を持っていると

人物符が「狙い」の能力を持 っていると、攻撃する対象を っていると、攻撃する対象を 選べます。[攻撃]コマンドの 選べます。[攻撃]コマンドの 後に攻掌対象をカーソルで 選んでX3ボタンで決定して ください。 ください

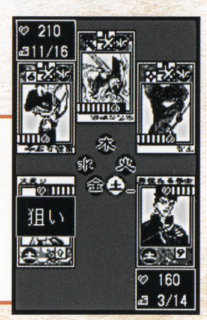

沉默

 $\sigma$ 

浇

# 戦闘フェイズの攻撃順と反撃

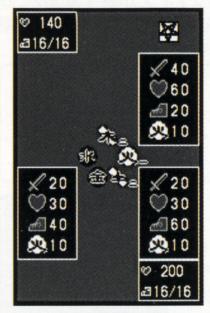

SPはく場の確認画面>で一 覧できます。 ▶詳しくは29ページ参照

## '政撃顕について

戦闘フェイズではSPの高い人物符から「攻撃] √40 を行います。SPが同じ場合は、前列左⇒前 ◎60 | 列右→後列の順序で「攻撃]「待機]の入力が 行えます。

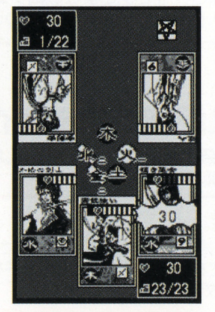

### '反撃について

相手側の戦闘フェイズで[攻撃] された人物符は、自動的に反撃 を行います。攻撃側よりもSPが l掬附 低い場合には、[攻撃]ダメージを 受けた後に反撃します。攻撃側 よりSPが高ければ [攻撃]ダメ ージを受ける前に反撃します。伏 せてある人物符が[攻撃]された 場合も、強制的に人物符がオー プンされて、自動で反撃が行われ ます。

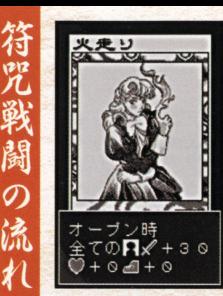

咒

38

# 戦闘の流れ@オープンフzイズ

相手側のメインフェイズ、戦闘フェイズが終了すると、味 方の人物符がオープンされます。オープン時の特殊効果 を持っている人物符は、その効果が発揮されます

# オーブン時の特殊能力

オープン時に発簿される特殊能力は、オーブンフェイズで 発揮されるだけでなく、戦闘フェイズで相手かう攻撃され たり、強制的にオープンされたりした場合も有効です。

> $200$  $314/14$

戦闘 セーブ シ47 捨てるカードを

違んで下さい

# 戦闘の流れ6 AP上昇&ドローフェイズ

最大APが1上昇し、APが最大まで回復します。山札から 咒符が1枚引かれ、手札に加わります。

## 手札が9枚になったら

手札が9枚以上になると「捨てるカードを選んでください」 というメッセージが表示されます。いずれかのカードを選 んで墓地へ送り、手札を8枚まで減らしてください。

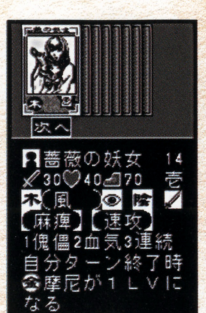

# 戦闘の流れの 戦闘終了

戦闘が終わると戦利品として咒符が手に入ります。手に入れ た冗符は符冗作成、符冗編成画面(22ページ参照)で符冗に 組み込めます。なお、同じ名前の人物符でも「自動生成」シス テム(符咒創生)の影響で、微妙に能力が変化します。シンボル、 五行属性、背景、特殊能力をチェックしておきましょう。

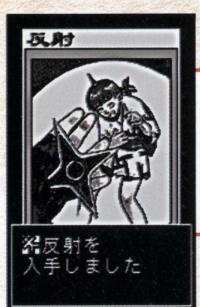

レアカードについて 封陰窟の特定のフロアごとに、報酬

として貧重芯冗符が手に入ります 手に入れたレアカードは符咒作成、 符冗編集画面(22ページ参照)で 符咒に組み込めます。

39

▶【基本ルール】 【腾利条件】 【符の使い方】 人物符】 物符の詳細】 馮体寸袖 法界式神符】 **th** 汨牛 ・相刺】 【摩尼】 【摩尼の昇華】 【地形効果】 【真地】 アイコンの意味や能力(16

スタートボタンヘルプについて

ページ参照)の効果も確認 できます。

◀戦闘中にスタートボタンでヘルプ

戦闘中にスタートボタンを押すと、ヘルプ画面が表示 されます。操作や画面の見かたで戸惑ったら、このヘル されます こうしゅう こうしゅう こうしゅう こうしゅう こうしょう プ画面を参照してください Y2ボタンとY4ボタンで 知りたい項目にカーソルを合わせて、X3ボタンで決定 します。

'X3ボタンで選訳  $\blacktriangleright$  [ 07  $\mathcal{R}$  ] 各項目に対するヘルプが 表示されます。【能力】を選 んだ場合には、さらに【能力】 一覧リストか5項目を選ん X3ボタンを押してくだ さい。 さい【麻痺】

# 寄り道/光明院 質問への回答で咒符入手率が変化します。

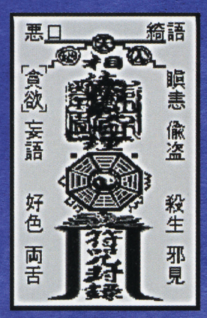

感情入力ウィンドウでの操 作は11ページを参照してく ださい。

光明院ではキャラクターたちの質問に、感情入力ウィンド ウで答えます。答えによって、以後の咒符入手率が変化し ていきます。10の大罪からひとつを選び、X3ボタンで決 定してください。なお、光明院を訪れられるのはインター バルごとに1度きりです。

#### キャラクターの問いに キャラクター きょうかい しゅうしゅう アイディング アイディング あいしゃ かいしゃ しゅうしゅう 答えます 筈えます

キャラクターへの答えは感情入 カウィンドウにて行います。適 力ウインドウにて行います 切な感情を入力してください。 切は感情を入力してください キャラクターが回答を気に入れ ば、咒符が手に入ることもあり 冗符が手に入ることもあり ます。

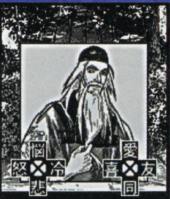

# 寄り道/骨董品店 手持ちの咒符を交換できます。

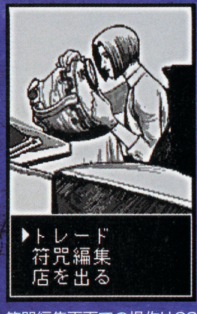

符咒編集画面での操作は22 ページを参照してください。

42

骨董品店では手持ちの咒符と店にある咒符が交換できます。 「トレード1を選ぶと、店にある咒符が表示されます。交換 したい咒符を決定しましょう。次に、手持ちの咒符から交 換に出すものを選び、交換を行います。なお、符咒に組み

込まれている咒符は、交換に出せ ません。交換したい咒符は符咒編 集画面で符咒から抜いておいて ください。

## 交換できるのは [価値]の高い咒符です

最初に選ぶ骨董品店の咒符と同 じ「価値1か、それ以上の「価値1の 咒符でしか交換できません。[価値] は零、壱、弐、参、四の5段階です。

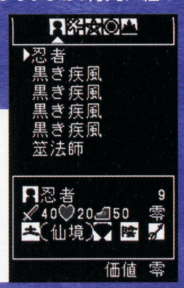

# 寄り道/封陰窟 戦闘に勝つとレアカードが手に入ります。

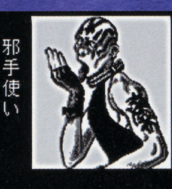

次々に登場するキャラクターと符咒戦闘を行います。勝 てば先の階に進め、時にはレアカードが手に入ります。「地 下へ降りる1で前回進んだ次の階から挑戦できます。「最初 から降りる1を選ぶと1階からの再挑戦(これ以前の封陰 窟データは消えます)になります。

### 階が進むほど敵キャラ クターは強くなります

階が進むと敵キャラクターも強 力な咒符を使うようになります。 符咒編集(22ページ参照)で符 咒の構成を変えたり、骨董品店 (42ページ参照)を上手に使っ て勝ち抜きましょう。

封陰窟 1階 地下へ降りる 最初から降りる 戻る

符咒戦闘中の操作は26ペ ージを参照してください。

対

龍麻

緋勇

# 通信/通信対戦 2台のワンダースワンで2P対戦ができます。

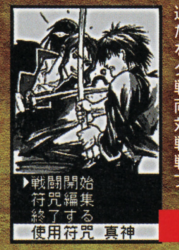

ΔΔ

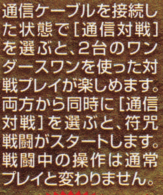

符咒戦闘

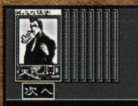

ヤーブレました

戦闘終了後には咒符 が手に入ります。[通 信対戦1で手に入れ た咒符も、通常プレイ で使用できます。対戦 結果がセーブされる まで、電源を切らずに おきましょう。

獲得した咒符は 通常プレイにも 使用できます。

### 別売品「通償ケーブル」について

通信ケーブルの着脱は、ワンダースワン本体の電源を切った状態で行ってください。 また、電源投入前に両方のワンダースワンに「東京魔人學園符咒封録」がセットさ れていることを確認してください。

# 通信/通信交换 2台のワンダースワンで咒符交換ができます。

通信ケーブルを接続した状態で「通信交換]を選ぶと、2台のワンダースワンを使 った咒符交換ができます。両方から同時に「通信交換」を選ぶと、咒符交換画面が 表示されます。お互いが交換したい咒符を場に出して、咒符交換を行います。

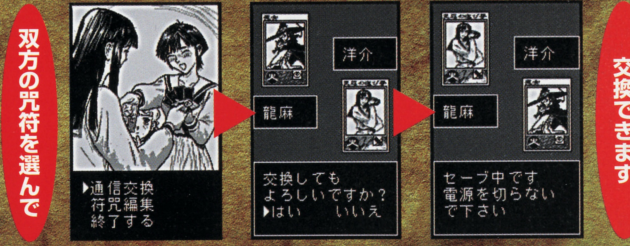

■咒符交換時の操作は「骨董品店】 (42ページ参照)と同じです。 「通信交換」では、価値が異なる咒符も交換できます。

ヤーブ中は雷源を 切らないでください。

45

化組

### 学園《伝奇》アドベンチャーSLG 絶賛好評発売中 4枚組 ¥4,800 (税抜)

サイン:小林華智 ンメント株式会社 発売:アスミック・エース エンタティ

"-B"ロゴおよび "PlayStation"は株式会社ソニー・コンピュータエンタテインメントの登録商標です。 @2000 Asmik Ace Entertainment Inc./SHOUT!DESIGNWORKS

PlayStation

不京

### 使用トの注意 wes Was Book Wabi<br>製品は、精密な電子部品で構成されています。落としたり、水にぬらしたり、汚した り、粉解したりしないでください。また高温・低温になる所(特に夏の筆の中など)で まい。<br>故障の原因となりますので、カートリッジの論字部には、絶対に触らないでください ●電源スイッチをÔNにしたまま、カートリッジの抜き差しはしないでください。本体お よびカートリッジのゲーム内容を破損する恐れがあります。 よぴカートリッジのゲーム内容を破損する恐れがあります ・カート きんぞく ●カートリッジは、芷しくセットしてください。カートリッジをセットするときは、まっ<br>- すぐ<sup>酸</sup>まで<sup>喜</sup>し込んでください。

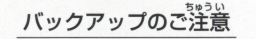

●このカートリッジ内部には、ゲームの成績や途中経過をセーブ(記録)しておくバック アップ機能がついています。むやみに電源スイッチをON/OFFしたり、本体の電源 入れたままでカートリッジの抜き差しをすると、セーブされていた内容が消えてしまう ことがありますので、ご注意ください。<br>方一セーブされた内容が消えてしまった場合、復元することは出来ません。弊社は責任 セーブされた時空1~えてしまコた催、溢完することは晶条ません。議、桂 議桂 を負いかねますのでご了承ください。

●公式ホームページ「真神庵」=http://www.ny.airnet.ne.jp/shout/

FOR SALE AND USE IN JAPAN ONLY AND COMMERCIAL RENTAL PROHIBITED. 本品は日本国内だけの販売および使用とし、 また商業目的の賃貸は禁止されています。

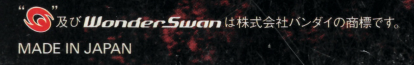

アスミック・エース エンタテインメント株式会社 デジタルコンテンツ部 〒113-8405 東京都文京区本郷5-24-5 TEL.03-3817-8055 (月~金 10:00~17:00) ©2000 Asmik Ace Entertainment Inc./SHOUT!DESIGNWORKS

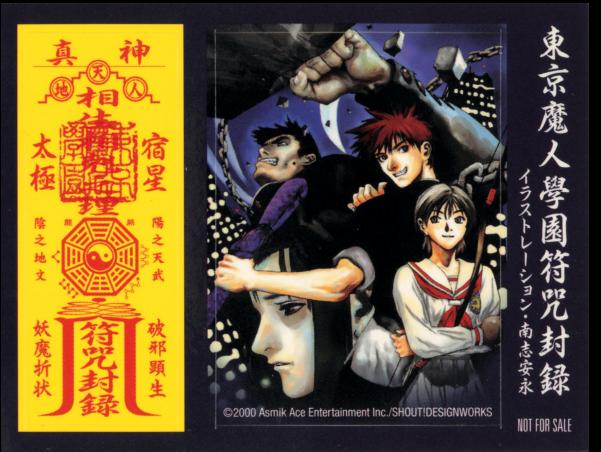

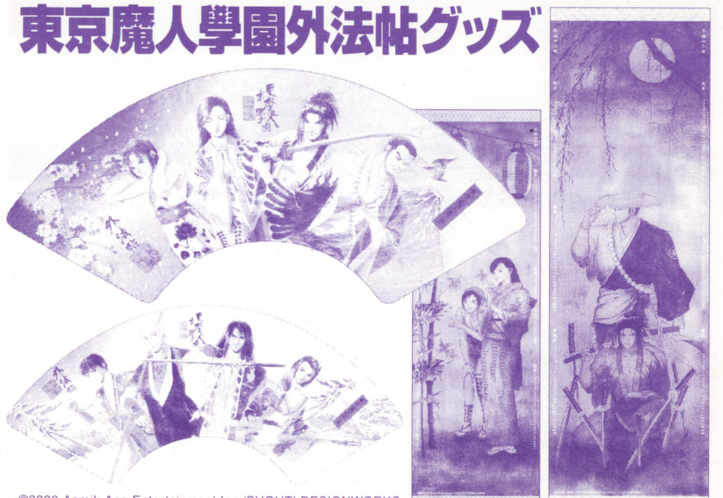

©2000 Asmik Ace Entertainment Inc./SHOUTLDESIGNWORKS

# 真神学園生徒募集

封筒(宛名にはあなたの住所·氏名をご記入ください)と、以下のアンケートの回答を記入した用紙を同封して下記の宛先 東京魔人學園のファンクラブ設立にあたり、入学(入会)希望者を募集します。入学希望者は、80円切手貼付済の返信用 までお送りください。折り返し入学案内書(ファンクラブ入会案内書)を送らせていただきます。(11月上旬発送予定) 1.あなたの住所·氏名·年齢·性別·電話番号·Eメールアドレス(お持ちの方のみ) 2.以下で持っているものをすべてご記 〒173-8558 東京都板橋区弥生町77-3 株式会社ムービック出版課「真神学園入学案内書希望」 入ください。(パソコン・DVDプレイヤー・PS2) 3.ファンクラブに期待することはなんですか?

#### 東京魔人學園 束常魔人母国

剣風帖&朧綺譚画集 東京魔人學園浮世絵巻 … 外法帖 限定通信販売商品

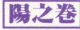

|

|

直豆璽 ゲーム・CD・小説などの商昂や書箱・HPのイラストを収録 通販価格 3000円・通販特典 ポストカード付

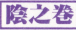

未発表を含むゲームのキャラクターやイベント画面のイラスト を収録 通販価格 3000円

陽と陰の2冊購入特典

小林美智先生錨下イラストのブッヲケース付

**通販方法-**

#### 舛法帖限定通信販売商品 届子

表は徳川側の京梧・藍・小鈴・雄慶 裏は鬼道衆側の九角・ 風祭・桔梗・九桐 小林美智先生描下イラストの美麗な扇子 通販価格 1800円

|

#### 掛軸型暦 **The Company's construction of the Company's construction**

直亘

京梧&雄慶と藍&小鈴の2本組 小林美智先生描下イラストの2000年4月から2001年 3月までのスクールカレンダー **通販価格 2500円** 

郵便振替用紙に [口座番号]00130-8-717856 [加入者名]いーず [金額]上記の通販価格 [通信欄]御希望の商品名と数 「払込人住所氏名]御客様の郵便番号·住所·氏名·電話番号を御明記のうえ御振込ください(通信販売は日本国内に限らせていただきます)

> 株式会社ムービック TEL.03-3972-1992(祝祭日を除く月〜金曜10〜18時) http://www.movic.co.jp/book/